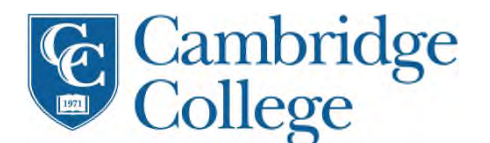

Welcome to the Cambridge College Quick Start Guide. This handout includes information on logging into your Moodle course on *CC Online*, recommended internet browser for use of Moodle, information on how to get help, and links to Moodle Orientations.

# Follow these steps to access your online courses in Moodle:

# 1. Log into CC Online (Moodle)

- Go to [http://learn.cambridgecollege.edu](http://learn.cambridgecollege.edu/)
- (Your course(s) can also be accessed through the MyCC "Academics" tab)
- Type in the same username and password as your MyCC login
- Click the Login button to open the Home page

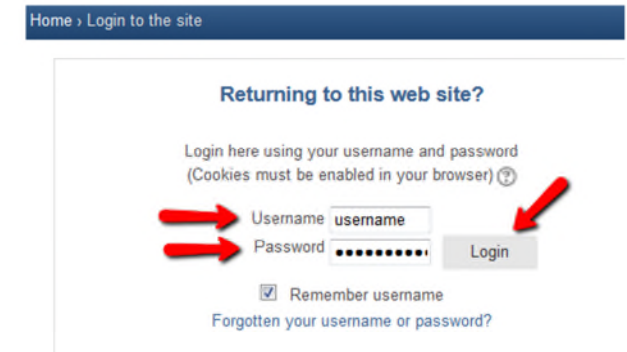

## 2. To access your Moodle course:

- You will be immediately directed to your Dashboard, where all your current courses will be listed
- Click on the course that you would like to access.

**Note**: Online courses will be made available 3 days prior to the start of the course by 5:00 PM. You will not see your course listed in *CC Online* until that time.

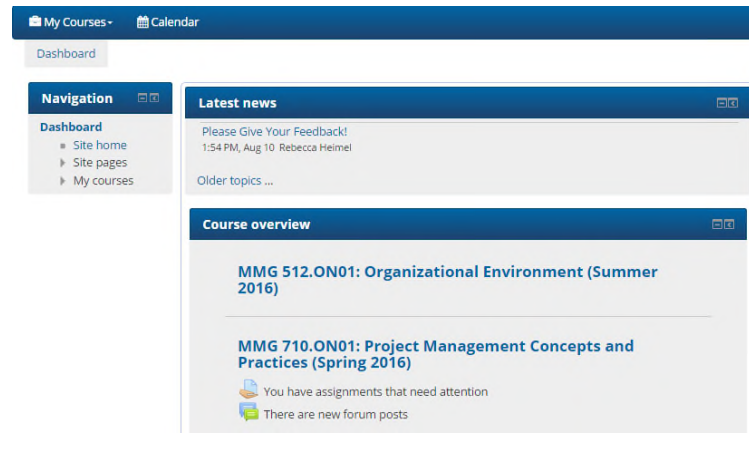

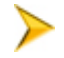

## Browser Information:

A web browser is software that allows you to access websites and resources on the Internet. It is important that you are using a supported browser that is setup properly. Firefox is the preferred browser for Moodle. For a free download of Firefox go to <http://www.mozilla.org/en-US/firefox/new>.

For more information about browsers and proper setup, go to the home page of MyCC (https://mycc.cambridgecollege.edu) and look for "*CC Online* Assistance" in the first column.

## Getting Support

- For issues related to logging into Moodle, call the Cambridge College Support Center at 617.873.0159 or 800.877.4723 X1159 or submit a ticket to eHelpdesk Services at [https://helpdesk.cambridgecollege.edu.](https://helpdesk.cambridgecollege.edu/)
- For technical issues related to Moodle, contact the Moodle Service Desk at **1-855-463-6422** or submit an Online Service Desk ticket. This link can be found on home page of MyCC (https://mycc.cambridgecollege.edu) also under "*CC Online* Assistance" in the first column.
- Moodle FAQs: for a list of frequently asked questions, go to the home page of MyCC (https://mycc.cambridgecollege.edu) and look for "*CC Online* Assistance" in the first column.

## Moodle Orientation

On Wednesday, January 11, 2017 and Thursday, January 19, 2017, we will be holding a live, **online** webinar from 6 PM to 7 PM EST to demonstrate how to navigate in Moodle and how to use this tool to be successful in your course. Both Orientations are the same. Students should only attend Orientation once and do not need to attend if they have attended in a previous term.

Equipment needed to attend the webinar orientation is either a computer or a laptop and speakers or a headset (microphone is optional). Prior to attending the training, please complete **Steps 1 and 2** of the Computer System check on the computer you will be using for this orientationat:<http://tinyurl.com/CollaborateSystemCheck>.

### Wednesday, January 11: Register here: <https://goo.gl/6xoVsh>

Upon registration, you will be provided with access information and the system will remind you to attend the meeting.

### **Thursday, January 19:** Register here: <https://goo.gl/edfCMR>

Upon registration, you will be provided with access information and the system will remind you to attend the meeting.

If you are not able to attend, a link to the webinar recording will be made available on the *CC Online* home page on the day following the session.